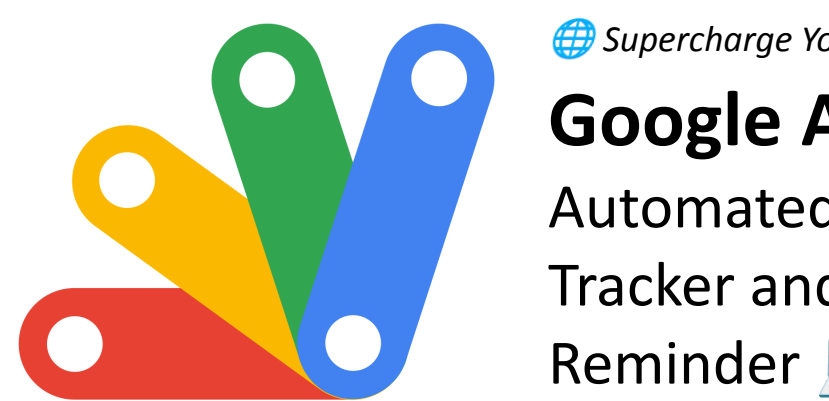

*Supercharge Your Google Workspace*:

**Google Apps Script** Automated Attendance Tracker and Email Reminder **P** 

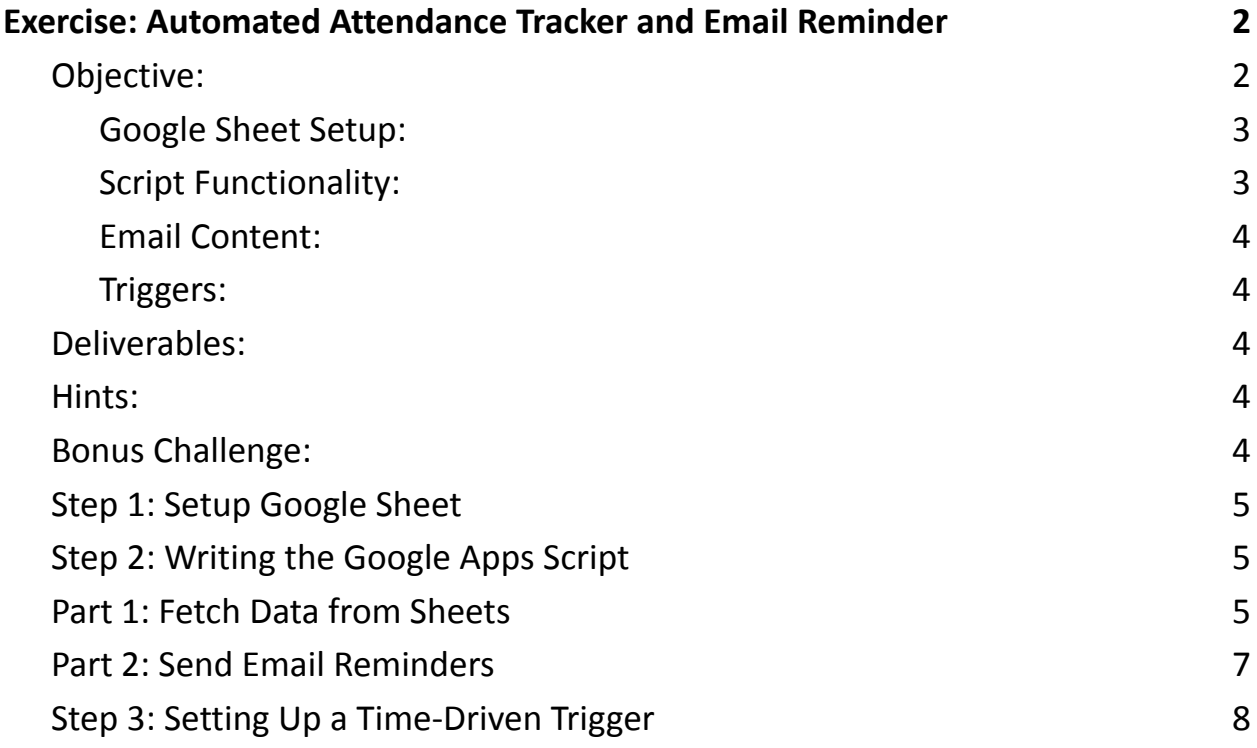

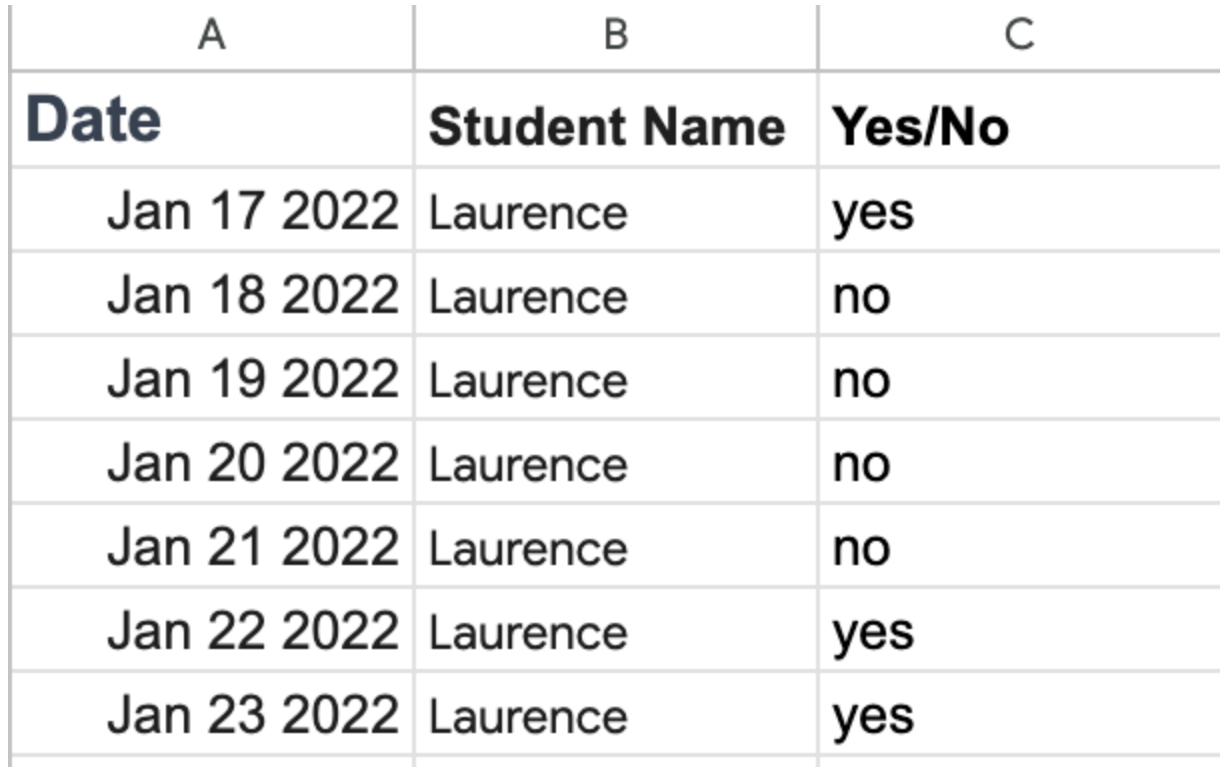

<span id="page-1-0"></span>Exercise: Automated Attendance Tracker and Email Reminder

<span id="page-1-1"></span>Objective:

Create a standalone Google Apps Script that automates the process of tracking attendance in a Google Sheet and sending email reminders to those who have been absent for a certain number of days.

Requirements:

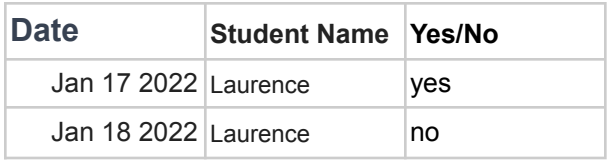

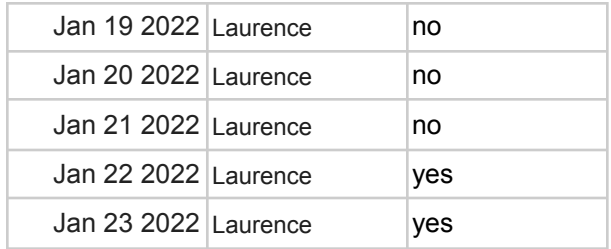

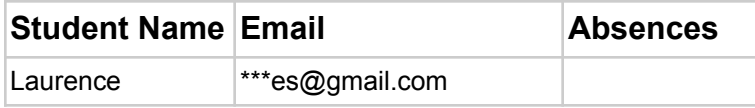

<span id="page-2-0"></span>Google Sheet Setup:

- Create a Google Sheet with two sheets: "Attendance" and "Students".
- The "Attendance" sheet should have columns for "Date", "Student Name", and "Present" (Yes/No).
- The "Students" sheet should have columns for "Student Name", "Email", and "Absences".

<span id="page-2-1"></span>Script Functionality:

- The script should read the attendance data from the "Attendance" sheet.
- For each student, calculate the number of absences.
- Update the "Absences" column in the "Students" sheet with this number.
- If a student has been absent for 3 or more days, send an automated email reminder to the student's email address.

<span id="page-3-0"></span>Email Content:

● The email should include the student's name, the number of absences, and a reminder message.

<span id="page-3-1"></span>Triggers:

● Set up a time-driven trigger that runs the script daily.

# <span id="page-3-2"></span>Deliverables:

- The script code.
- A sample Google Sheet set up as per the requirements.
- Instructions on how to set up the time-driven trigger.

## <span id="page-3-3"></span>Hints:

- Use the SpreadsheetApp service to interact with Google Sheets.
- Use the MailApp service to send emails.
- Remember to check for empty rows and handle them appropriately to avoid errors.

# <span id="page-3-4"></span>Bonus Challenge:

- Enhance the script to handle weekends and holidays (assume a predefined list of holidays).
- Add a feature to send a summary email to the teacher with the names of students who have been absent for 3 or more days.

This exercise will help you develop skills in reading and writing data to Google Sheets, sending emails, and setting up triggers in Google Apps Script. It's a practical scenario that combines various aspects of automation using Google's platform.

# <span id="page-4-0"></span>Step 1: Setup Google Sheet

First, you need to create a Google Sheet with the following structure:

- Sheet 1 ("Attendance"):
	- Columns: "Date", "Student Name", "Present" (Yes/No)
- Sheet 2 ("Students"):
	- Columns: "Student Name", "Email", "Absences"

## <span id="page-4-1"></span>Step 2: Writing the Google Apps Script

We'll write a standalone script. Go to [Google](https://script.google.com/) Apps Script and start a new project.

### <span id="page-4-2"></span>Part 1: Fetch Data from Sheets

function updateAttendance() {

const ss = SpreadsheetApp.getActiveSpreadsheet();

const attendanceSheet = ss.getSheetByName("Attendance");

const studentSheet = ss.getSheetByName("Students");

const attendanceData = attendanceSheet.getDataRange().getValues();

const studentData = studentSheet.getDataRange().getValues();

```
const studentAbsenceMap = {};
```

```
// Processing attendance data
attendanceData.shift(); // Remove header row
for (let i = 0; i < attendanceData.length; i++) {
const row = attendanceData[i];
const studentName = row[1];
const present = row[2].toLowerCase() == 'yes';
```

```
if (!studentAbsenceMap[studentName]) {
studentAbsenceMap[studentName] = 0;
}
```

```
studentAbsenceMap[studentName] = present ? 0 :
studentAbsenceMap[studentName] + 1;
}
```

```
// Updating student sheet with absences
for (let j = 1; j < studentData.length; j++) { // Skip header
const studentName = studentData[j][0];
if (studentAbsenceMap[studentName] !== undefined) {
studentSheet.getRange(j + 1, 3).setValue(studentAbsenceMap[studentName]);
```
} } }

### <span id="page-6-0"></span>Part 2: Send Email Reminders

```
function sendEmailReminders() {
const studentSheet =
SpreadsheetApp.getActiveSpreadsheet().getSheetByName("Students");
const studentData = studentSheet.getDataRange().getValues();
```
studentData.shift(); // Remove header row

```
for (let i = 0; i < studentData.length; i++) {
```

```
const row = studentData[i];
```

```
const studentName = row[0];
```

```
const email = row[1];
```

```
const sAbsences = row[2];
```

```
if (sAbsences >= 3) {
```

```
const subject = 'Attendance Reminder';
```

```
const message = 'Dear ' + studentName + ',\n\n' +
```

```
'You have been absent for ' + sAbsences + ' consecutive days. ' +
```

```
'Please ensure to attend the upcoming classes.\ln\left\{n'+\right\}
```
'Best, $\ln' +$ 

```
Learn more about JavaScript with Examples and Source Code Laurence Svekis
                     Courses https://basescripts.com/
```

```
'Your Teacher';
MailApp.sendEmail(email, subject, message);
}
}
}
```
## <span id="page-7-0"></span>Step 3: Setting Up a Time-Driven Trigger

- $\bullet$  In the Google Apps Script editor, click on the clock icon ( $\circled{)}$ ) on the left side to open "Current project's triggers".
- Click on "+ Add Trigger" in the bottom right corner.
- Select the updateAttendance function.
- Choose the type of trigger (e.g., "Day timer" for daily execution).
- Select the time of the day when you want the script to run.

#### Explanation

- Fetching Data: The script reads data from both "Attendance" and "Students" sheets. It calculates the absences for each student.
- Updating Sheet: It then updates the "Absences" column in the "Students" sheet with this calculated value.
- Sending Emails: If a student's absences are 3 or more, an email is sent using the MailApp service.
- Time-Driven Trigger: This setup allows the script to run automatically at a specified time every day.

#### Final Steps

- Test the script manually by running updateAttendance and sendEmailReminders from the script editor.
- Ensure you have provided the necessary permissions for the script to read from the Google Sheet and send emails.

This script provides a basic yet effective way to automate attendance tracking and sending reminders, demonstrating the power of Google Apps Script in automating tasks involving Google Workspace tools.

```
function updateAttendance() {
```
const ss = SpreadsheetApp.getActiveSpreadsheet();

const attendanceSheet = ss.getSheetByName("Attendance");

const studentSheet = ss.getSheetByName("Students");

const attendanceDataAll = attendanceSheet.getDataRange().getValues();

```
const studentData = studentSheet.getDataRange().getValues();
```

```
const attendanceData = attendanceDataAll.slice(1);
```

```
const studentAbsenceMap = {};
```

```
for (let i = 0; i < attendanceData.length; i++) {
```

```
const row = attendanceData[i];
```

```
const studentName = row[1];
```

```
const present = row[2].toLowerCase() == 'yes';
```

```
if (!studentAbsenceMap[studentName]) {
```

```
studentAbsenceMap[studentName] = 0;
```
}

```
Learn more about JavaScript with Examples and Source Code Laurence Svekis
                     Courses https://basescripts.com/
```

```
studentAbsenceMap[studentName] = present ?
studentAbsenceMap[studentName] : studentAbsenceMap[studentName] + 1;
 }
```

```
// Updating student sheet with absences
 for (let j = 1; j < studentData.length; j++) { // Skip header
  const studentName = studentData[j][0];
  if (studentAbsenceMap[studentName] !== undefined) {
   studentSheet.getRange(j + 1, 3).setValue(studentAbsenceMap[studentName]);
 }
 }
}
```

```
function sendEmailReminders() {
 const studentSheet =
SpreadsheetApp.getActiveSpreadsheet().getSheetByName("Students");
 const studentData = studentSheet.getDataRange().getValues();
```

```
studentData.shift(); // Remove header row
for (let i = 0; i < studentData.length; i++) {
 const row = studentData[i];
 const studentName = row[0];
```

```
const email = row[1];
```

```
const sAbsences = row[2];
  if (sAbsences >= 3) {
   const subject = 'Attendance Reminder';
   const message = 'Dear ' + studentName + ',\n\n' +
           'You have been absent for ' + sAbsences + ' days. ' +
           'Please ensure to attend the upcoming classes.\ln\left\{n'+\right\}'Best.\n\n' +'Your Teacher';
   MailApp.sendEmail(email, subject, message);
  }
 }
}
```

```
const studentAbsenceMap = {};
for (let i = 0; i <attendanceData.length; i++) {
   const row = attendanceData[i];
   const studentName = row[1];
```

```
const present = row[2] .tolowerCase()===
'yes';
   if (!studentAbsenceMap[studentName]) {
     studentAbsenceMap[studentName] = 0;
   }
   studentAbsenceMap[studentName] =
present ? studentAbsenceMap[studentName] :
studentAbsenceMap[studentName] + 1;
 }
 Logger.log(studentAbsenceMap);
```